# **Installation guide for optional modules for the Supercal 5 Calculator**

#### **Installation**

#### **You can use the M-Bus Module with a battery powered Supercal 5. The module is powered via the bus.**

To mount the M-Bus module, the upper part of the housing must be removed. This requires the removal of the user seals. The installation must be carried out by an authorised person. Electrics basic protection must be ensured via the house installation.

We recommend the following cables for the signal line: U72 1x4x0.8mm<sup>2</sup> or U72M 1x4x0.6m2.

The wiring must be carried out according to the wiring diagram in the datasheet. Secure the cables with the strain relief. Pull the cables through the cable sleeves of the Supercal 5. We recommend twisting the connections and providing them with cable lugs. This prevents the danger of short circuits.

Grounding is optional if the chosen cable is shielded.

#### **Operating**

Superprog Windows supports the initial setup of the module and its customization. The Supercal 5 calculator automatically detects the inserted optional modules, then the module is already up and running.

We recommend the following cables for the signal line: U72 1x4x0.8mm<sup>2</sup> or U72M 1x4x0.6m2.

#### **Connection**

#### **Technical data Designation Description**

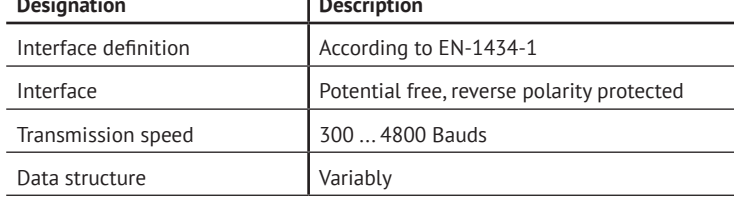

#### **Installation**

#### **In combination with a Analog Output Module, the Supercal 5 requires mains supply.**

To mount the Analog Output module, the upper part of the housing must be removed. This requires the removal of the user seals. The installation must be carried out by an authorised person. Electrics basic protection must be ensured via the house installation.

The wiring must be carried out according to the wiring diagram in the datasheet. Secure the cables with the strain relief. Pull the cables through the cable sleeves of the Supercal 5. We recommend twisting the connections and providing them with cable lugs. This prevents the danger of short circuits.

Grounding is optional if the chosen cable is shielded.

This manual describes the installation procedure of the different communication modules for the Supercal 5. The technical data and specifications of every modules can be found in their datasheet.

#### **Connection**

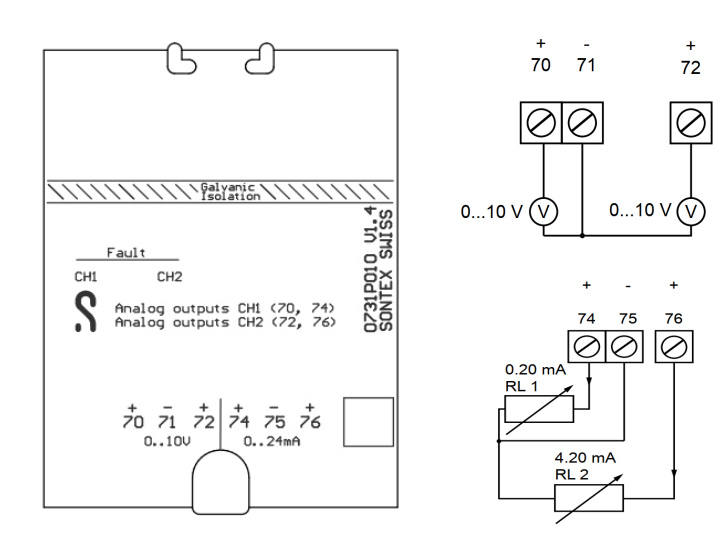

**Installation**

**In combination with a Relay Output Module, the Supercal 5 requires** 

**mains power supply.** 

# **Each output of the module can be programmed separately either as pulse**

**or state output. The maximal switching voltage is 60 VAC/DC and the** 

**Operating** Superprog Windows supports the initial setup of the module and its customization. The Supercal 5 calculator automatically detects the inserted optional modules, then the module is already up and running. Superprog Windows supports the initial setup of the module and its customization.

**maximal switching current is 0,5 A.**

To mount the Relay output module, the upper part of the housing must be removed. This requires the removal of the user seals. The installation must be carried out by an authorised person. Electrics basic protection must be ensured via the

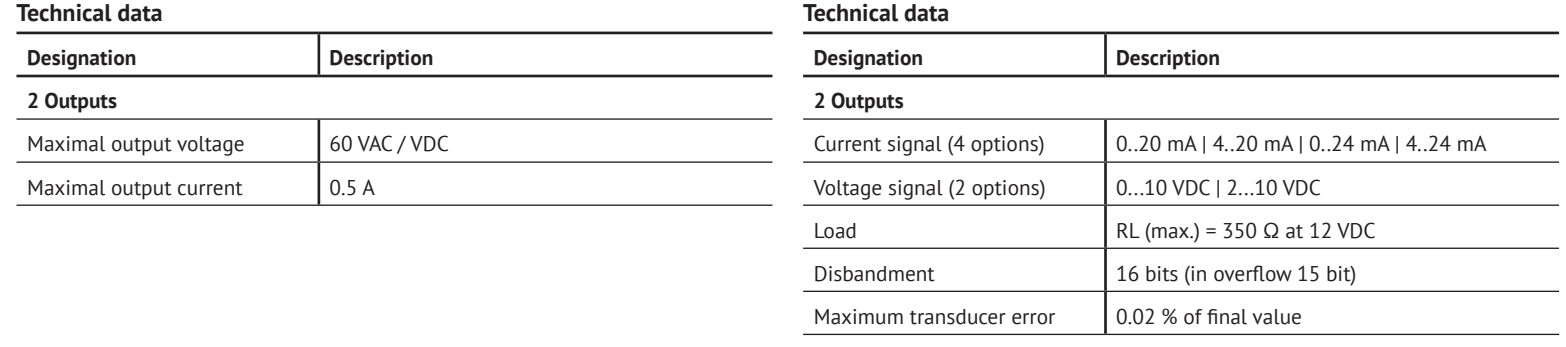

house installation.

The wiring must be carried out according to the wiring diagram in the datasheet. Secure the cables with the strain relief. Pull the cables through the cable sleeves of the Supercal 5. We recommend twisting the connections and providing them

with cable lugs. This prevents the danger of short circuits.

The outputs are freely programmable.

**Operating**

The Supercal 5 calculator automatically detects the inserted optional modules,

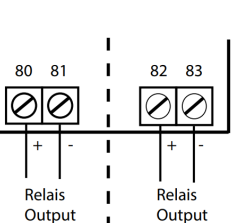

then the module is already up and running.

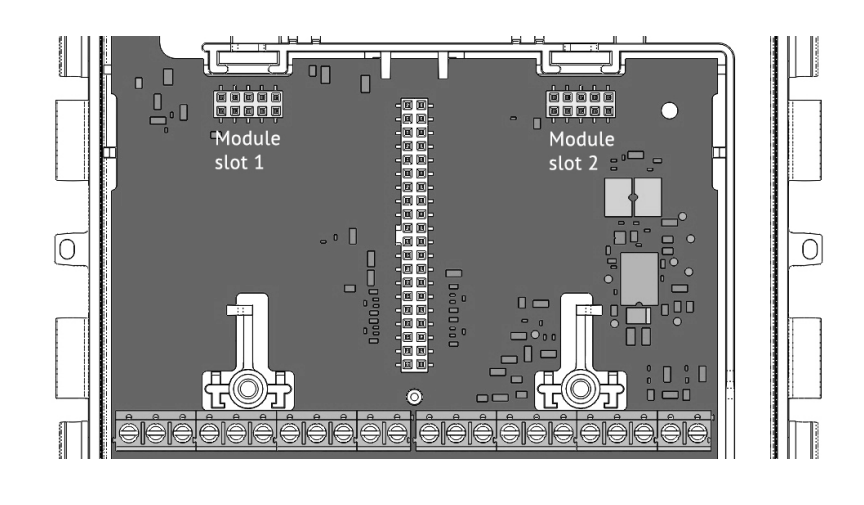

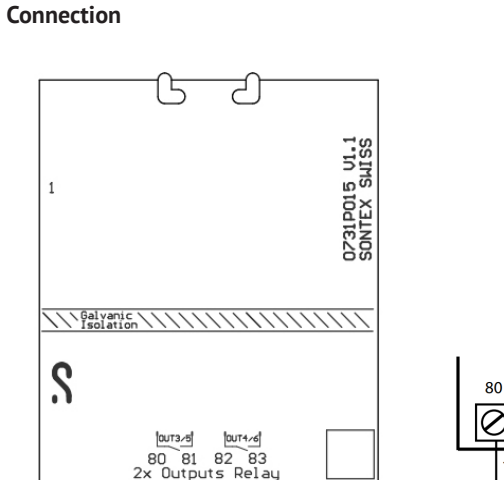

#### **Safety references**

In order to minimize dangers from electrostatic discharges, before you touch the printed circuit board, you should touch a grounded part (e.g., a heating pipe). When connecting you should pay attention to the correct order of the connecting cable. The wires are not exchangeable. The mounting is to be made considering the enclosed installation guide.

#### **Plug ans play communication modules: Installing any communication modules.**

Any module can be mounted in any of the two module slots on the mother board of the Supercal 5.

**Before the installation make sure that you have the latest version of the Software Superprog Windows and an optical head or a M-Bus connection for set up and programming.**

- Disconnect the power supply of the calculator (in case a mains power supply is being used)
- $\Box$  Open the Supercal 5 housing: separate the upper part (MET) from the lower part (MIO))
- $\blacksquare$  Plug the optional module in one of the two module slots into the calculator
- $\blacksquare$  Put the upper part on the lower part again and close carefully
- $\blacksquare$  Reconnect the calculator to the mains (if not battery supplied)

The Supercal 5 will automatically detect and recognize the new communication module. No other action is required.

# **M-Bus Module SC5X00020 Digital Input Module SC5X00030 Relay Output Module SC5X00031 Analog Output Module SC5X00032**

#### **Installation**

#### **In combination with a Digital Input Module, the Supercal 5 requires mains power supply.**

**Each input of the module can be programmed separately either as pulse or state input. The maximal input voltage is 30 VDC**

To mount the Input module, the upper part of the housing must be removed. This requires the removal of the user seals. The installation must be carried out by an authorised person. Electrics basic protection must be ensured via the house installation.

The wiring must be carried out according to the wiring diagram in the datasheet. Secure the cables with the strain relief. Pull the cables through the cable sleeves of the Supercal 5. We recommend twisting the connections and providing them with cable lugs. This prevents the danger of short circuits.

The inputs are programmable as state or input with the Software Superprog Windows.

#### **Operating**

Superprog Windows supports the initial setup of the module and its customization. The Supercal 5 calculator automatically detects the inserted optional modules, then the module is already up and running.

#### **Connection**

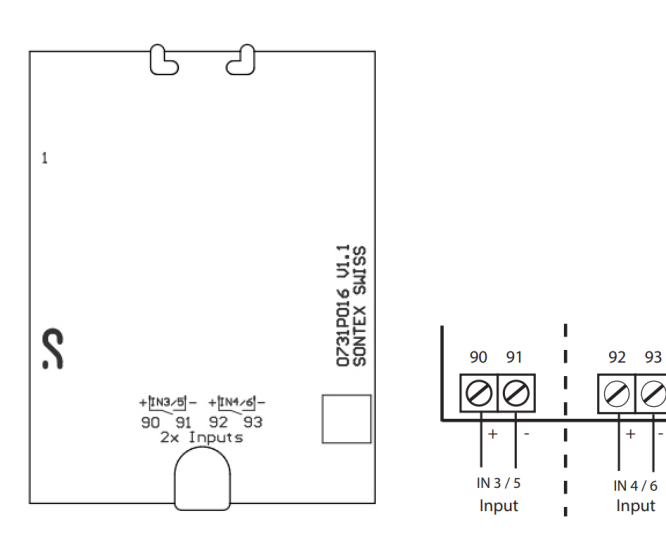

## **Technical data**

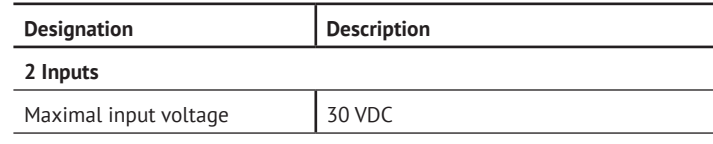

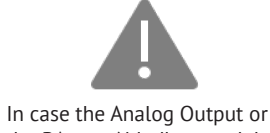

the BAcnet / Modbus module is disconnected from its slot and replaced with any other module, its configuration parameters will be lost.

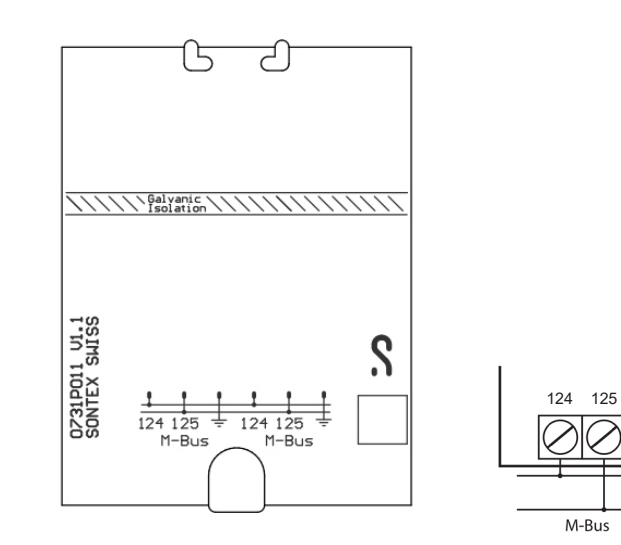

## **BACnet / Modbus Module SC5X00021**

#### **Installation**

#### **In combination with an optional BACnet / Modbus Module the Supercal 5 requires mains supply.**

To mount the BACnet / Modbus module, the upper part of the housing must be removed. This requires the removal of the user seals. The installation must be carried out by an authorised person. Electrics basic protection must be ensured via the house installation.

We recommend the following cables for the signal line: U72  $1x4x0.8$ mm<sup>2</sup> or U72M 1x4x0.6m2.

The wiring must be carried out according to the wiring diagram in the datasheet. Secure the cables with the strain relief. Pull the cables through the cable sleeves of the Supercal 5. We recommend twisting the connections and providing them with cable lugs. This prevents the danger of short circuits.

Grounding is optional if the chosen cable is shielded.

If the Test Mode is selected, connection parameters for Modbus should be the setup as follow:

- $\blacksquare$  19'200 bds
- Parity : Even
- $\blacksquare$  1 Stop
- $R$ TU
- $ADR=1$

If the Test Mode is selected, connection parameters for BACnet should be the setup as follow:

- 38'400 bds
- Parity : None
- $\blacksquare$  1 Stop
- **AutoMAC**
- $\blacksquare$  Device ID= 1234567

- The BACnet MS/TP module communicates via network via RS-485 and can be addressed as master/slave or as slave.
- Current data, accumulated data, temperatures or errors are transmitted to the BACnet Controller module via the BACnet MS/TP module.
- The BACnet module can be addressed as master/slave in the MAC address range from 1 to 127. The MAC address 255 is used for Broadcast.
- The MAC address must be unique for all connected devices on the same RS485 network segment.
- By default, the BACnet MS/TP module is addressed with MAC address corresponding to the last 2 digits of Supercal 5 serial number (automatic addressing AutoMAC). If the last 2 digits are equal to 00, the MAC address will be set to 100
- The MAC address of the module can be changed with the Superprog Windows.
- $\blacksquare$  The device number (DIN = Device Instance Number) of the module consists of a unique ID number generated by the microcontroller of the BACnet module. This address can also be read with the software Superprog Windows.

- The Modbus module distinguishes between master and slave devices
- The Modbus module can be addressed as a slave in the address range

Setup the three position DIP switch for the **bus termination** for each module

#### **BACnet Addressing**

- By default, the Modbus module is addressed with MAC address (or Modbus address) corresponding to the last 2 digits of Supercal 5 serial number. If the last 2 digits are equal to 00, the MAC address will be set to 100
- The Modbus address of the module can be change with the software Superprog Windows or with the corresponding M-Bus command.

## **Modbus Addressing**

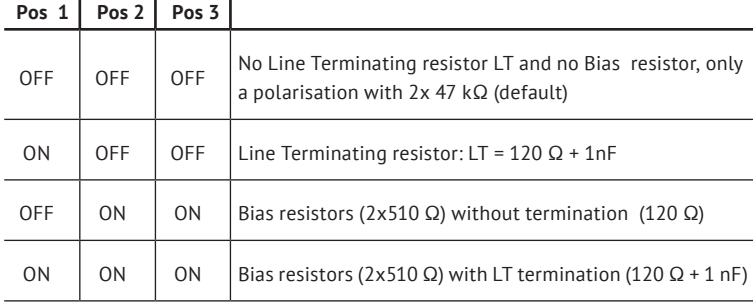

1-247. The address 0 is used as broadcast

#### **Operating**

Superprog Windows supports the initial setup of the module and its customization. Further information on the operation of the software and installation is stored under the path «Help», «User manual» and «Help», «Error description». The Supercal 5 calculator automatically detects the inserted optional communication modules, then the module is already up and running.

#### **LED functions:**

- Red and Violet are reserved for booting process
- Only Red is reserved for errors.
- For ModBus: Yellow: data reception and Green: data transmission.
- For BACnet: Cyan: data reception and Blue: data transmission

#### **Connection**

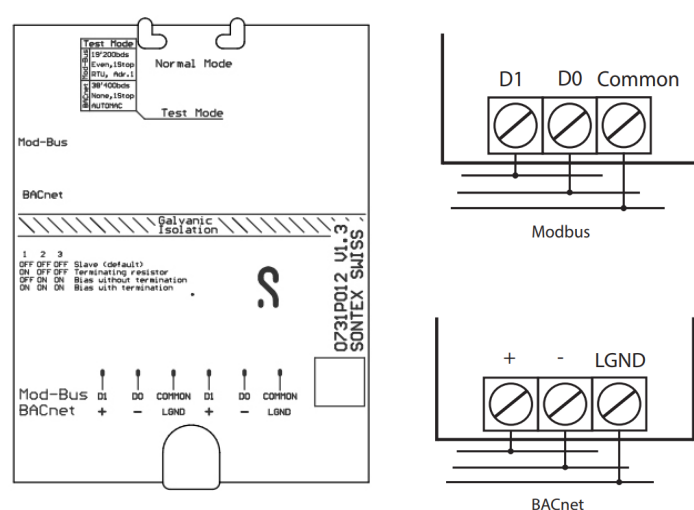

#### **Technical data**

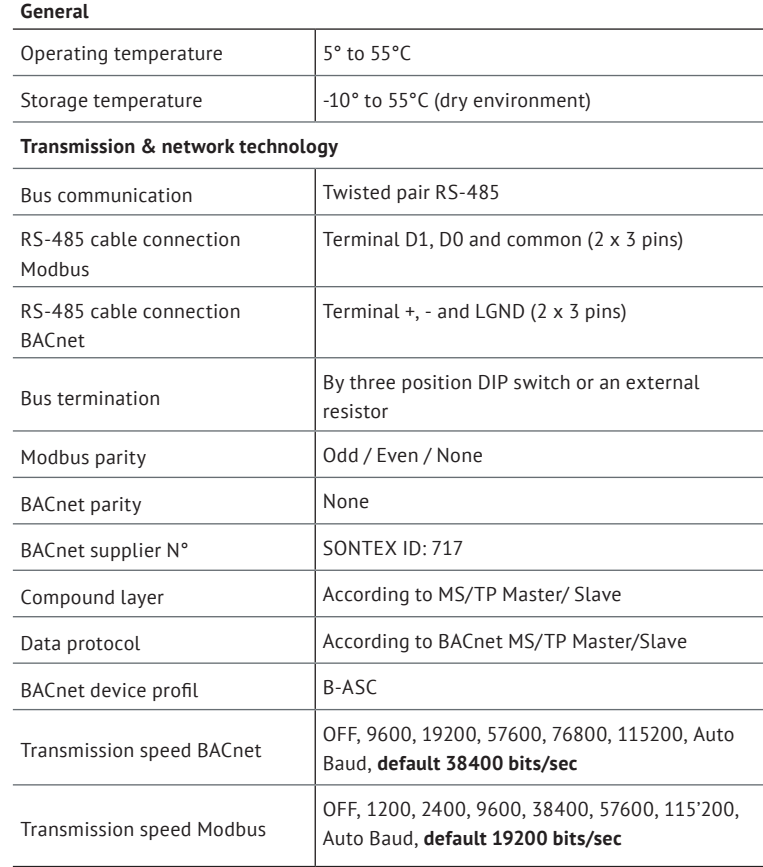

## **CE Conformity**

according to Directive MID 2014/32/EU according to RED 2014/53/EU

## **Technical Support**

For technical support, please contact your local Sontex agent or Sontex SA directly.

## **Sontex Hotline**

support@sontex.ch, +41 32 488 30 04 Specifications are subject to change without notice.

> **Sontex SA** Rue de la Gare 27 CH-2605 Sonceboz

Tel. +41 32 488 30 00 sontex@sontex.ch **www.sontex.ch**